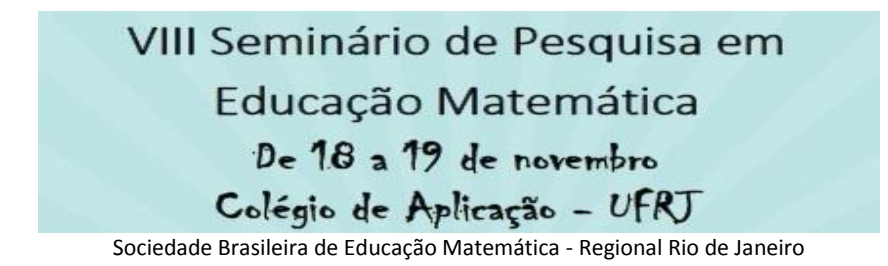

# **"E SE MEXER MAIS UM POUCO?": MANIPULAÇÕES EM TELAS SENSÍVEIS AO TOQUE.**

#### **Alexandre Rodrigues de Assis**

*Doutorando, Universidade Federal Rural do Rio de Janeiro (PPGEduc) [profalexandreassis@hotmail.com](mailto:profalexandreassis@hotmail.com)*

#### **Resumo:**

Intervenções pedagógicas mediadas por dispositivos com telas sensíveis ao toque podem contribuir para configuração de um contexto de aprendizagem. Este artigo é fruto de uma pesquisa que teve como objetivos elaborar, implementar e analisar atividades de geometria plana, utilizando *tablet*, em um curso de formação de professores - na Modalidade Normal - em Nível Médio de uma escola pública estadual da região metropolitana no Rio de Janeiro. A investigação foi orientada pelos seguintes questionamentos: i) como são as performances de *touchscreen* na resolução das tarefas propostas?; e ii) como os discentes manipulam fazendo rotações no GeoGebra *touch* e no Construtor Geométrico? Como instrumentos de coleta de dados foram utilizados (a) registros do pesquisador, (b) registros dos alunos para as atividades propostas, (c) folha de ícones, (d) gravações em áudio e em vídeo e (e) dispositivo *Screen Recorder Pro* (*SCR Pro*). Neste recorte, analisamos interações de dois alunos utilizando programa Construtor Geométrico no *tablet* com o objetivo de elaborar justificativas para a construção de um quadrilátero regular. Espera-se que os resultados dessa investigação possam trazer novos olhares para o aprendizado matemático em dispositivos com telas sensíveis ao toque.

**Palavras-chave:** Manipulações *touchscreen*; Construtor Geométrico; *tablets*.

# **1. Inicializando o dispositivo**

No mundo atual há, em meio ao bombardeio de inovações de uma parafernália tecnológica, uma questão relevante que é a utilização dos aparatos informáticos como instrumentos de modo que não sejam ferramentas utilizadas para reprodução de ações centradas na transferência de conhecimento, mas como um artefato mediador que contribua para o processo de aprendizagem e desenvolvimento do indivíduo. As tecnologias estão inseridas em vários contextos. É fato que promovem alterações de comportamentos, possibilitando uma (re)configuração nossas ações e podem potencializar o processo de ensino e de aprendizagem (ASSIS, 2015).

Assumindo essa postura, podemos nos apropriar da tecnologia informática nem sempre voltados para intervenções pedagógicas, trata-se, em muitos casos, de uma inovação pelo uso (CARDON, 2005) objetivando, dessa forma, o desenvolvimento cognitivo. Com a imersão dos indivíduos em meios repletos de novos atrativos tecnológicos, a utilização de dispositivos móveis no contexto educacional carece de uma reflexão de como essas tecnologias podem ser apropriadas de modo que potencializem os processos de ensino e aprendizagem, sendo mediadas por algum tipo de tecnologia digital. Os mais variados recursos disponíveis podem se tornar grandes aliados dos docentes, abandonando, em alguns casos, a posição de um grande problema, que por oferecer um "conteúdo mais atrativo", divide espaço nas salas de aula.

Este artigo é um recorte de uma pesquisa desenvolvida no Mestrado Acadêmico do Programa de Pós-Graduação em Educação, Contextos Contemporâneos e Demandas Populares (PPGEduc) da Universidade Federal Rural do Rio de Janeiro, que teve como objetivos elaborar, implementar e analisar atividades de geometria plana em *tablets* em um curso de formação de professores na Modalidade Normal em Nível Médio.

A pesquisa foi conduzida com a seguinte questão: Que contribuições os dispositivos *touchscreen* podem trazer para o processo de ensino e aprendizagem de geometria plana no Ensino Médio? As questões específicas são: i) como são as performances de *touchscreen* na resolução das tarefas propostas?; e ii) como os discentes manipulam fazendo rotações no GeoGebra *touch* e no Construtor Geométrico?

Neste artigo, analisamos interações de dois alunos que emergiram em momentos nos quais utilizando o programa Construtor Geométrico no *tablet* realizavam medições e/ou conjecturas, assim como, manipulações *touchscreen* em momentos de exploração objetivando justificativas para a construção de um quadrilátero regular. Com as implementações de atividades (re)elaboradas e considerando as especificidades do programa foi possível arquitetar um ambiente com dispositivos sensíveis ao toque que contribuiu para elaborar conjecturas, refutar, buscar diferentes argumentos para suas afirmações e desenvolver a capacidade de construção de alternativas para solucionar problemas matemáticos de diferentes modos (BAIRRAL, 2013).

## **2. Tocando em algumas telas teóricas**

-

Iijima (2012) apresenta o desenvolvimento do *software Geometric Constructer*, sinalizando resultados favoráveis ao aprendizado de seus alunos, mas ressaltando a necessidade de implementações e análises mais minuciosas utilizando o *software,* e Bairral (2013) aponta modos de manipulações e promove reflexões sobre novos movimentos no aprendizado e no pensar matematicamente. De acordo com Arzarello et al. (2014), manipular na superfície sensível ao toque é diferente de manipular a entrada de dados via *mouse* ou teclado.

Nesse sentido, destacamos pesquisas realizadas com *tabletop<sup>1</sup>* (KRUGGER et al., 2005) que, apesar de não se tratar de um *tablet*, apresenta interação em superfícies sensíveis ao toque como um fator marcante. Os pesquisadores apontam que dispositivos com essa tecnologia podem oferecer uma maior liberdade de movimento, não valorizando esse dispositivo em detrimento de outros recursos, porém destacam que a possibilidade de realização de movimentos é superior aos possibilitados em dispositivos com outras formas de entrada (teclado/mouse). As tarefas promovem gestos que convidam outros sujeitos à colaboração e têm como objetivo analisar como o discurso e os gestos podem ser importantes para comunicação e que tipo de manipulações são utilizadas para realizar giros/rotações de objetos.

Em relação à utilização dos dedos para a realização de movimentos, Bairral (2013), inspirado na classificação de Yook (2009), observou em sua análise com o Construtor Geométrico (CG) que o modo de rotacionar foi executado de três maneiras distintas por estudantes secundaristas: rotação usando apenas um dedo; usando dois dedos, com a fixação de um; e com dois dedos em movimento. Em termos de pensamento geométrico, a análise realizada possibilitou avançar na categorização de Yook (2009) desdobrando o modo de toque livre, propondo a manipulação de aproximar e três possibilidades de uso dos dedos para girar uma figura (ou partes dela).

Os gestos assumiram um papel de destaque nas implementações. Os gestos como uma forma inicial ou como comportamento idiossincrático – adotamos como

<sup>1</sup> O *tabletop* também pode ser um aplicativo (*app*) que funciona como um estúdio de música eletrônica, um sistema de áudio modular, disponível para *iPad*. Há o *tabletop simulator* **q**ue trata-se de uma aplicação para *Windows* e *Mac,* que possibilita o compartilhamento de jogos de tabuleiros, nos quais vários usuários disponibilizam suas criações e jogam *on-line*. No mercado brasileiro, já conta com a *PalyTable*, mesa digital com foco na aprendizagem e formação inicial de crianças pequenas, baseada em princípios da ludopedagogia.

sendo algo com características particulares de um determinado grupo, considerando um contexto específico – de comunicação que pode deflagrar (re)significações nos mais variados contextos. Nessa direção, ressaltamos a importância acerca do processo do desenvolvimento cognitivo baseado em uma abordagem sócio-histórico, com a lente da teoria da cognição corporificada e valorizando a multimodalidade comunicativa nas aulas e no aprendizado matemático.

Em estudos realizados por Alibali et al. (2013) mostram como professores expressam ideias relacionando discurso e gestos de forma natural em aulas de matemática de ensino médio. Os pesquisadores apontam a utilização de gestos, representações verbais e visuais como recursos no ensino da matemática, possibilitando estudos sobre como fazer uma comunicação mais eficaz para o ensino da matemática.

De acordo com Bairral e colaboradores "nossas expressões gestuais são ações conscientes e simuladas em um contexto específico, ou seja, nossos gestos fazem sentido no contexto onde estão sendo produzidos e para exemplificar algo (um sentimento, um objeto etc.)" (BAIRRAL et al., 2015, p. 23). Nessa direção, o processo de formação conceitual transcorre em um contexto social consolidado, detentor de características que moldam a sua linguagem, balizando- no sentido construído pelo sujeito em uma determinada interação -, que não se limita a de dois sujeitos, pois na perspectiva histórico-cultural, toda ação é motivada por uma intencionalidade que carrega falas, gestos e manifestações artísticas, por exemplo, de indivíduos imersos em um contexto que não deve ser desprezado (COLE, 2003). Nesse caso, a mediação configura-se como um processo essencial para as atividades intencionais, que podem ser controladas pelo próprio indivíduo.

Estudos realizados por Arzarello (2006), apontam que o processo de elaboração de signos e suas associações, assim como sua ressignificação, como resultado de uma adaptação ao meio, configuram-se como representações semióticas na medida em que eles carregam um caráter intencional, fato que não é inerente ao signo, mas concernente às pessoas envolvidas na negociação semiótica (ARZARELLO, 2006).

Os trabalhos de Radford (2014) seguem uma abordagem histórico-social para o ensino e a aprendizagem (teoria da objetivação do conhecimento), apresentando uma característica marcante: a ideia de cognição sensorial, na qual considera a sensação como substrato da mente e de toda atividade psíquica, e de que forma pode contribuir para compreender como as descobertas e reflexões são culturalmente transformadas. "A cognição humana é considerada como uma forma perceptiva, constituída culturalmente e historicamente, de responder criativamente, atuar, sentir, imaginar, transformar, e dar sentido ao mundo" (RADFORD, 2014, p. 56). Corroborando com essa perspectiva da cognição corporificada, Bolite Frant destaca que "[...] aprendemos na escola que sentimos o mundo através dos cinco sentidos: Tato, Olfato, Visão, Paladar, Audição. Hoje sabemos que sentimos o mundo usando muitas vezes outros sentidos, a emoção e linguagem." (BOLITE FRANT, 2002, p. 4).

Para Hosteller e Alibali (2008), analisar os gestos sob a óptica corporificada pode contribuir para um pensar sobre a gênese deles e como eles representam pensamentos ativos do sujeito durante a fala. Ratificando, Scheffer (2002, p. 51) destaca os gestos como um movimento corporal que expressa ideias e pensamentos e que "[...] o corpo é considerado como corpo-próprio, é corpo como movimento intencional que se expressa, que percebe e se estende ao outro na ação e na manifestação".

O significado do gesto não se esgota nele mesmo e, como uma linguagem corporal, a efetivação de uma comunicação pode carregar uma intencionalidade e desencadear um processo de significação, estabelecendo uma relação entre mente e corpo. Nessa perspectiva, Radford (2012) assume que o pensamento é uma reflexão mediada, pois não concebe aos artefatos como uma mera ajuda ao pensamento e à ação. Radford atribui aos artefatos como "co-extensivos do pensamento" (RADFORD, 2012, p. 283), e afirma que nossas ações e pensamentos são processos que se dão com e através dos artefatos, provocando modificações de acordo com as interpretações e significados pessoais. Concordamos com a sugestão de expansão da ideia proposta por Vigotski (2003a, 2003b) sobre mediação, quando sugere a inclusão de gestos como meio que permite o objetivo e o conhecimento. Arzarello et al. (2009), certifica que os gestos são tidos como um dos recursos semióticos utilizados por alunos e professores de matemática em sala de aula.

#### **4. Configuração Metodológica**

Os aspectos metodológicos da investigação inicialmente assumiram um caráter de desenvolvimento (COBB et al., 2003; MATTA et al., 2014). No transcorrer da pesquisa, a elaboração, a realização e análise de experimentos de ensino ao revisitar os dados gerados, refinando e (re)configurando tarefas, são características de uma pesquisa, por assim dizer, de *Design*, a qual investiga possibilidades de melhoria educacional e o estudo de novas formas de aprendizagem (COBB et al., 2003).

O trabalho desenvolvido *in loco* propôs implementações de tarefas com 10 alunos do Curso Normal – Ensino Médio – do Instituto de Educação Rangel Pestana, de uma unidade da Rede Estadual de Ensino localizada na região metropolitana do estado do Rio de Janeiro, na faixa etária entre 15 e 17 anos.

A tarefa implementada com o Construtor Geométrico<sup>2</sup> consistia em explorar, reconhecer algumas ferramentas e manipular livremente no momento de ambientação, além da possibilidade de criar uma nova figura e salvá-la e recuperá-la, uma vez que sua manipulação só é possível *online*.

Foi utilizado um *tablet*, conectado à Internet, Samsung de 10.1 polegadas com sistema operacional Android 4.1, munido do dispositivo *Screen Recorder Pro*<sup>3</sup> (SCR PRO), que possibilita capturar o toque sobre a superfície do *tablet*, além da gravação de áudio. Para coleta de dados foram utilizados como instrumentos os registros do pesquisador (diário de campo), as folhas de atividades com os apontamentos dos alunos, *screenshot* (*print<sup>4</sup>* das telas dos *tablets*), gravações em áudio e vídeo.

Efetuamos um recorte no qual realizamos uma análise de um episódio durante a implementação da primeira parte da Tarefa 6 (ASSIS, 2015) a atividade de ambientação utilizando o Construtor Geométrico, disponível para dispositivos *touchscreen*, que permite manipulações de vários elementos concomitantemente. Os alunos envolvidos não conheciam o programa, porém já haviam realizado atividades utilizando o GeoGebra *touch.*

-

<sup>&</sup>lt;sup>2</sup> Disponível em http://iijima.auemath.aichi-edu.ac.jp/ftp/yiijima/gc\_html5e/

<sup>3</sup> *App* na versão paga adquirido na loja *Google Play* em novembro de 2014.

<sup>4</sup> Usaremos o termo *print* como um recurso no qual reproduzimos uma tela na sua integra, uma cópia.

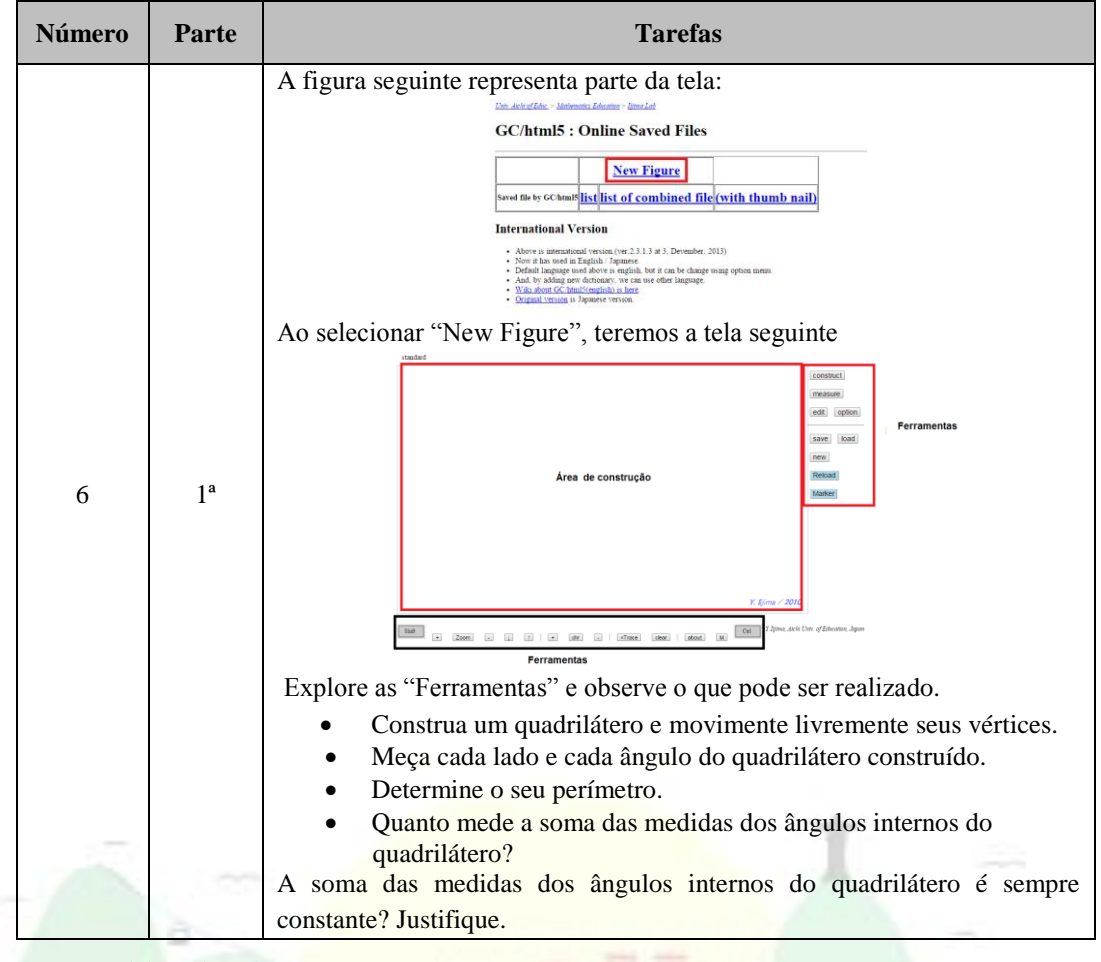

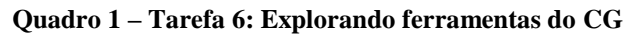

Fonte: Elaborado pelo autor.

1

Na seção seguinte apresentaremos a análise de algumas interações que emergiram durante a implementação da 1ª parte da Tarefa 6, na qual os alunos realizaram medições e manipularam a construção para justificar a construção de um quadrilátero regular.

# **4. O episódio: "E se mexer mais um pouco?"**

Os discentes iniciaram o processo de seleção de ferramentas, e em uma das telas, **Adr** 5 identifica a "segment/polygon", ao selecionar o CG forneceu outras opções, dentre as quais a opção "regular polygon" e sinalizou que utilizou uma ferramenta semelhante em construções anteriores no GeoGebra. Esse fato ilustra a questão de algum conhecimento prévio e a associação de ferramentas de *software* diferentes.

<sup>&</sup>lt;sup>5</sup> Denominaremos por Edu e Adr os sujeitos envolvidos nessa análise

Mediante as construções realizadas na ambientação os alunos perceberam que algumas delas poderiam realizar medição de ângulo, de segmento, criar vínculo entre duas construções, como se dava o processo de seleção dos elementos da construção, além de analisarem a maneira de tocar, deslizar e rotacionar um elemento selecionado.

Após esse momento de reconhecimento, que não se limitou aos minutos iniciais, os alunos iniciaram a construção de um quadrilátero. O Quadro 02 representa o fragmento de um diálogo que ilustra o momento em que **Edu** movimentou o ponto D, formou um quadrilátero convexo e **Adr** fixou o dedo no ponto "E" na tentativa de deslocá-lo do segmento AD. O interessante é que os dois toques destacados, capturados pelo programa no *tablet* (SCR PRO), sinalizam dois pontos e na gravação em vídeo percebemos que o movimento foi realizado de maneira síncrona pelos dois alunos.

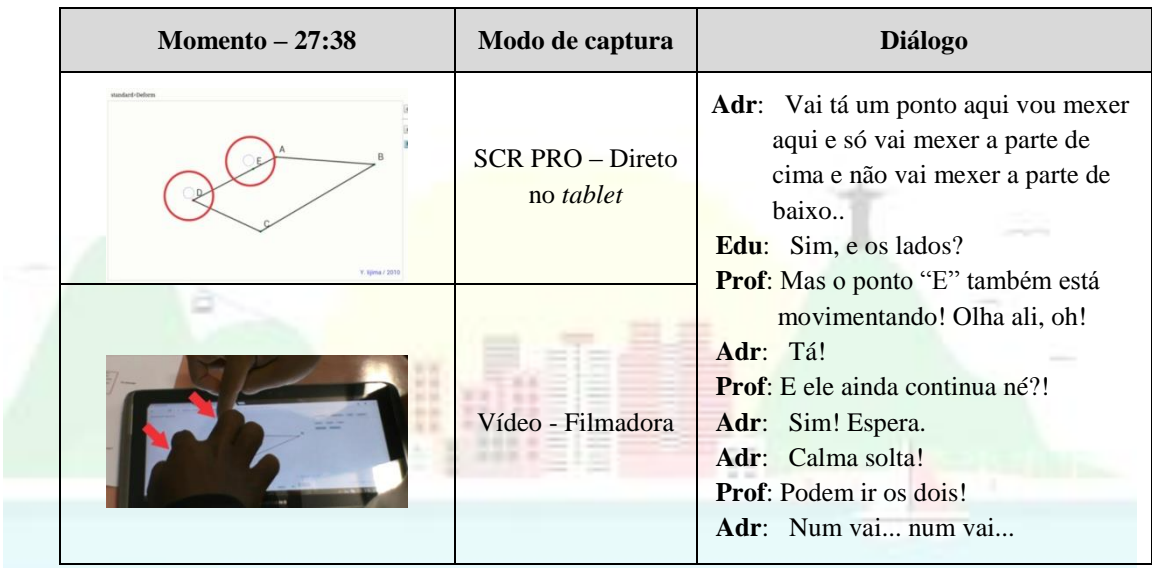

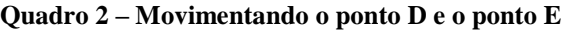

Fonte: Elaborado pelo autor

O professor sugeriu aos alunos que medissem os ângulos do quadrilátero, retomando uma fala realizada por Adr, na qual o aluno afirmou que um "quadrilátero tinha todos os lados iguais e todos os ângulos iguais", mas que havia percebido que isso se tratava de uma particularidade e referiu-se ao quadrado. O Quadro 03 ilustra o diálogo do processo de medição dos ângulos.

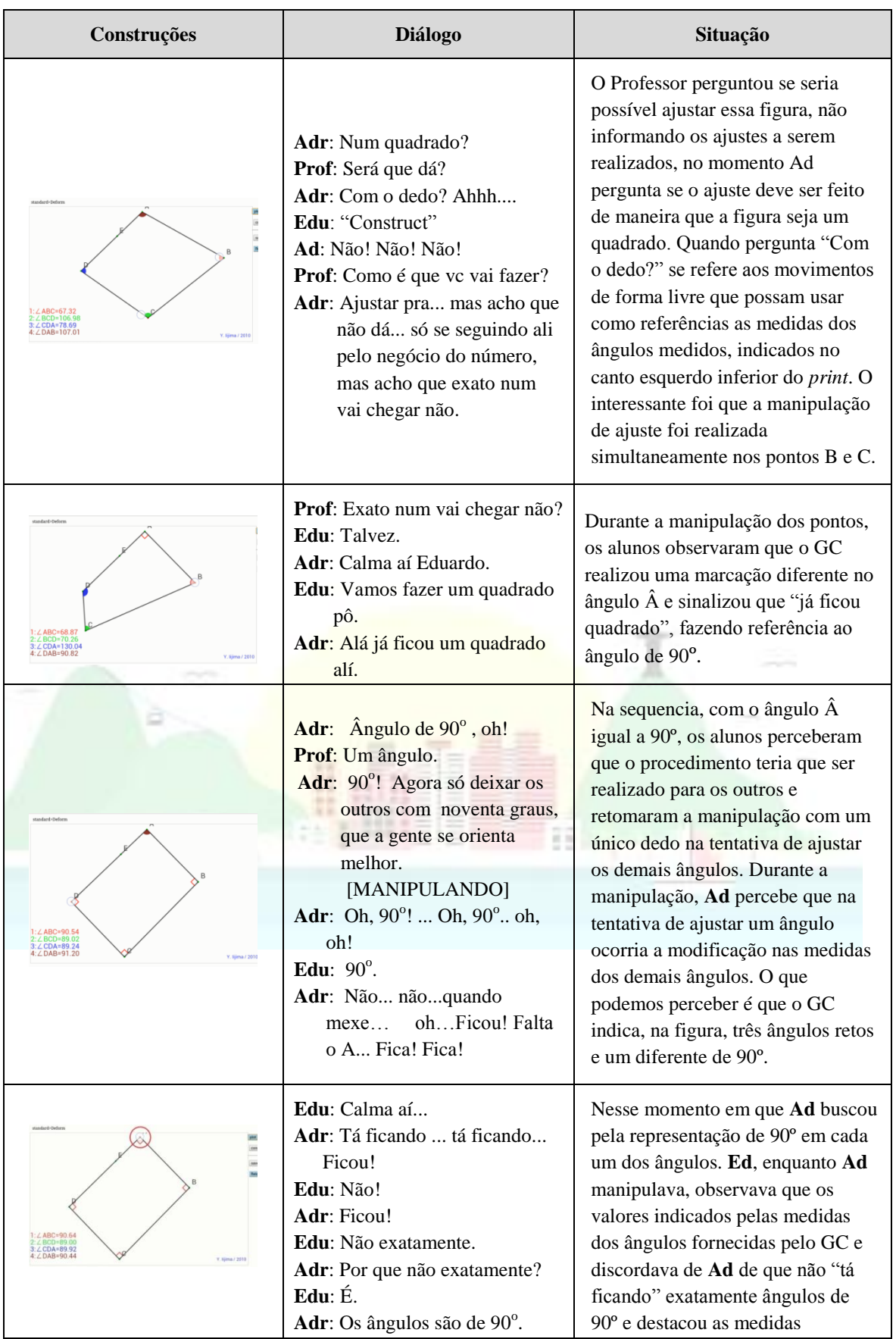

## **Quadro 3 – Momento de ajuste dos ângulos transcorrido entre 30:34 e 31:49**

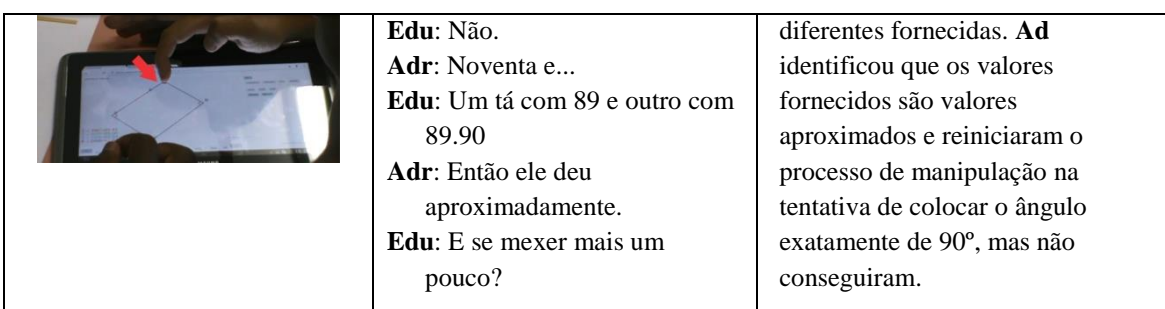

Fonte: Elaborado pelo autor

A utilização desse dispositivo possibilitou manipular dois pontos de maneira síncrona. Identificamos momentos em que os dois toquem foram realizados pelo mesmo aluno e momentos em que foram realizados pelos dois alunos. Uma questão interessante, oportuno destacar, é a relativização, pois o programa indica graficamente que a construção trata de um ângulo de 90º, porém a medida indicada, utilizando a ferramenta para medir aplicada em cada ângulo, não correspondia com a representação na construção.

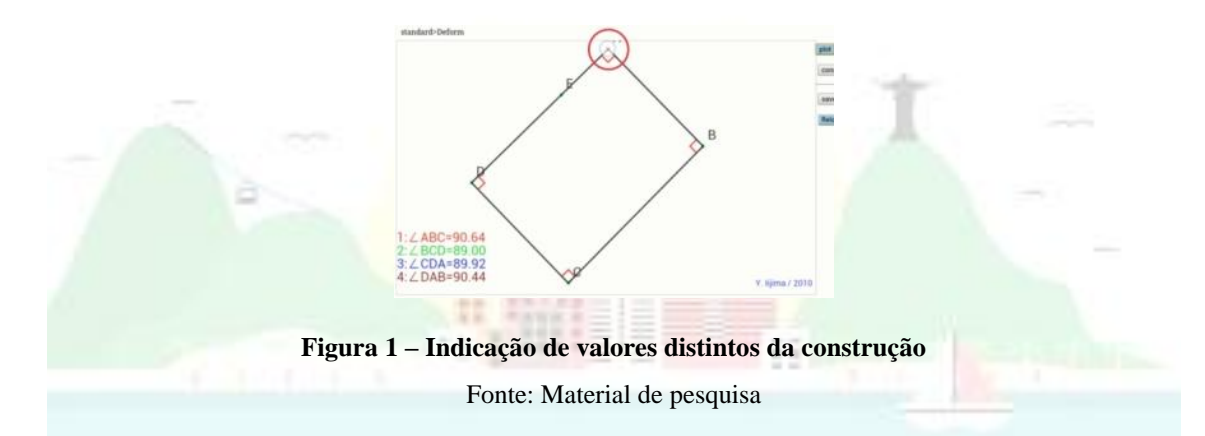

A possibilidade de medir ângulo serviu como referência para realizarem as manipulações *touch,* na tentativa de ajustar a construção para que formassem um quadrado. Os alunos identificaram que a figura formada se tratava de um retângulo, utilizando o dedo indicador e direcionado-o para os lados opostos, complementando a fala que de que eram do mesmo tamanho. Na continuidade da atividade, perceberam que o próximo passo era medir cada um dos lados e ajustá-los de modo que tivessem a mesma medida, mas com a preocupação em manter da representação do ângulo reto na construção.

Na continuidade da atividade, após os alunos terem construído as diagonais e medido, o professor perguntou se teria como construir um quadrado, de pronto **Edu** sugeriu "mexer" a construção realizada, como sua preocupação estava sempre voltada para a não deformação <sup>6</sup> da construção, o professor questionou se seria necessária mais alguma outra ferramenta específica para garantir que a construção fosse, de fato, um quadrado. Nesse momento, os alunos tocavam nos ícones, o que parecia ser feito de forma aleatória, mas **Adr** lembrou de momentos em que realizou, no GeoGebra, a construção de um polígono com a ferramenta "polígono regular" e ressaltou a diferença no processo de construção entre os dois *softwares* (Geogebra *touch* e Construtor Geométrico), conforme se observa na seguinte fala do aluno:

> "Não. **A gente podia fazer que nem fizemos no GeoGebra**. Aquele negócio do **polígono regular**. Aí fazia quais os lados você quer a figura. Só que aqui a gente só escolhe como é que vai fazer, não o tamanho. **Aqui nós temos que criar os pontos primeiro.** Lá já criava." (**Adr**)

Dessa maneira, podemos dizer que tanto no Construtor Geométrico quanto no GeoGebra a construção é realizada após a seleção de dois pontos, a diferença é que no GeoGebra para a seleção da ferramenta "polígono regular" , basta tocar em dois lugares que, ao criar os dois pontos, o GeoGebra imediatamente abre uma janela solicitando a quantidade de lados para a construção do polígono. Já no Construtor Geométrico, o processo se dá com a construção de dois pontos quaisquer, temos a sequência "construct" – "segment/polygon" – "regular polygon" – que seleciona os dois pontos (um de cada vez) e depois indica a quantidade de lados. Destacamos a importância de se conhecer as especificidades de cada *software* no processo de elaboração de atividades, não se trata de comparar, mas podem emergir estratégias distintas para a resolução de um mesmo problema com focos específicos. Por exemplo, em atividades que envolveram a construção de um quadrado os alunos utilizaram a ferramenta "caneta", "polígono regular" e a malha quadriculada, isso no GeoGebra, já no Construtor Geométrico a construção foi realizada com a ligação de quatros pontos, marcados previamente de forma aleatória, e a ferramenta "regular polygon".

1

<sup>6</sup> Entendo, neste trabalho, deformação como uma ação resultante de uma manipulação na construção acarretando a modificação de propriedades.

## **5. (Re)configurando algumas telas**

Identificamos que possibilidades de manipulações de ferramentas utilizando *software* de geometria dinâmica em *tablet* e interações entre os interlocutores promoveram momentos de descoberta, construção conceitual e o resgate de situações experienciadas, propiciando o desenvolvimento do espírito investigativo em detrimento da mecanização de algoritmos, considerando a especificidade do *software* utilizado.

Os momentos de reconhecimento do programa foram ricos para observar algumas atuações e funcionalidades do *software,* que não se esgotaram nesse momento e não se deu de forma linear. A importância da negociação e a busca por ferramentas que validassem as construções, os estudantes efetuavam manipulações, com o(s) dedo(s) sobre o(s) elemento(s), a ação de arrastar foi empregada e que remeteu a ideia de ajuste de uma construção mais livre. A relativização é um dos fatores importantes, pois os alunos identificaram, após manipulações, que o programa indicava na figura um ângulo de 90º, mas ao medir o ângulo o programa fornecia um valor diferente da indicação na figura construída.

Constatamos que a ação de ampliar e reduzir a construção foi utilizada como uma maneira que os alunos encontraram para verificar a localização de um determinado ponto em uma construção. Faz-se oportuno destacar que os discentes realizaram uma construção com riqueza de detalhes e propriedades geométricas, fato que possibilitou gerar uma nova tarefa a partir de uma resposta.

Não se trata de julgar se o artefato é correto ou não, o importante foi observar que no processo de elaboração de tarefas para intervenções pedagógicas devem se levar em conta a(s) especificidade(s) dos artefatos mediadores envolvidos (*tablets* e *software*). Nesse sentido, situações de construções de significados que emergiram durante as implementações indicam a relevância de se fomentar estudos com dispositivos sensíveis ao toque, promovendo reflexões e contributos no âmbito da Educação Matemática.

#### **6. Referências**

ARZARELLO, F. et al. Gestures as semiotic resources in the mathematics classroom. *Educational Studies in Mathematics*, Dordrecht , v. 70, n. 2, p. 97-109, 2009. \_\_\_\_\_\_. *Semiosis as a multimodal process*. Relime, número especial, 267-299. 2006.

\_\_\_\_\_\_; BAIRRAL, M.; DANÉ, C. (2014). *Moving from dragging to touchscreen:* geometrical learning with geometric dynamic software. Teaching Mathematics and its Applications, 33(1), 39-51. doi: 10.1093/teamat/hru002.

ASSIS, A. R. de. *Alunos do Ensino Médio trabalhando no GeoGebra e no Construtor Geométrico*: Mãos e rotAções em touchscreen*.* 2015. 158p. Dissertação (Mestrado em Educação) - Instituto de Educação / Instituto Multidisciplinar, Universidade Federal Rural do Rio de Janeiro, Nova Iguaçu, RJ, 2015.

BAIRRAL, M., ASSIS, A., SILVA, B. C. *Mãos em ação em dispositivos touchscreen na educação matemática.* Seropédica, RJ: EDUR, 2015. 115p. (Série InovaCom TIc, v.7)

\_\_\_\_\_\_. Do clique ao touchscreen: Novas formas de interação e de aprendizado matemático. In: 36A REUNIÃO NACIONAL DA ANPED, 2013, Goiânia. *Anais...* Sistema Nacional de Educação e Participação Popular: Desafios para as Políticas Educacionais. Goiânia: Anped/UFG, 2013. p. 1-18.

\_\_\_\_\_\_. *Tecnologias da Informação e Comunicação na Formação e Educação Matemática***.** 2. ed. Rio de Janeiro: Edur, 2012. 101p. (Série InovaComTic, v. 1).

BOLITE FRANT, J. *Corpo e tecnologia*: Implicações para cognição matemática. (2002) Disponível em:

[<http://www.ufrrj.br/emanped/paginas/conteudo\\_producoes/docs\\_25/corpo.pdf>](http://www.ufrrj.br/emanped/paginas/conteudo_producoes/docs_25/corpo.pdf). Acesso em: 10 dez. 2014

CARDON, D. A invenção pelo uso. In: AMBROSI, A.; PEUGEOT, V.; PIMIENTA, D. (Coord) Desafios de Palavras: Enfoques Multiculturais sobre as Sociedades da Informação. Caen-France: C & F Éditions, 2005. Disponível:[<](http://vecam.org/archives/article591.html) [http://vecam.org/archives/article591.html>](http://vecam.org/archives/article591.html). Acesso em: 3 out. 2015.

COBB, P. ; CONFREY, J.; SESSA, A; LEHRER, R; SCHAUBLE, L. *Design Experiments in Educational Research.* Educational Research. Vol 32: p. 9-13. 2003

COLE, M. *Psicología cultural*. 2 ed. Madrid: Morata, 2003. 334p.

HOSTETTER, A. B.; ALIBALI, M. W. Visible embodiment: Gestures as simulated action. *Psychonomic Bulletin & Review,* v. 15, n. 3, p.495-514, 2008.

IIJIMA, Y. GC/HTML5: Dynamic geometry software which can be used with Ipad and PC - Feature of software and some lessons with it ICME 12. *Anais ...* ICMI. Seoul, Korea, ICMI, 2012.

KRUGER, R.; CARPENDALE, S.; SCOTT, S.D.; TANG, A. Fluid Integration of Rotation and Translation. In PROCEEDINGS OF THE ACM CONFERENCE ON HUMAN FACTORS IN COMPUTING SYSTEMS (CHI)'05, April 2-7, 2005, Portland, Oregon, USA. 2005.

MATTA, A. E. R.; SILVA, F. de P. S. da; BOAVENTURA, E. M. Design-based research ou pesquisa de desenvolvimento: metodologia para pesquisa aplicada de inovação em educação do século XXI. *Revista da FAEEBA – Educação e Contemporaneidade*, Salvador, v. 23, n. 42, p. 23-36, jul./dez. 2014.

RADFORD, L. *Towards an embodied, cultural, and material conception of mathematics cognition.* ZDM Mathematics Education, 2014. 46(3), 349-361.

\_\_\_\_\_\_. *Cognição matemática*: história, antropologia e epistemologia. São Paulo: Livraria da Física, 2012.

SANTOS, E. *Cibercultura, Educação On-line e Processos Culturais.* Teias, v. 13, n. 30, p. 3-8, 2012.

SCHEFFER, N. F. *Corpo – Tecnologias – Matemática:* uma interação possível no ensino fundamental. Erechim: EdiFapes, 2002.

VIGOTSKI, L. S. *A formação social da mente.* São Paulo: Martins Fontes, 2003a.

\_\_\_\_\_\_. *Pensamento e Linguagem.* São Paulo: Martins Fontes, 2003b.

YOOK, H. *A study on the types of interactive motions in Mobile touch interface.* Tese de Doutorado. Hongik university, Korea, 2009.

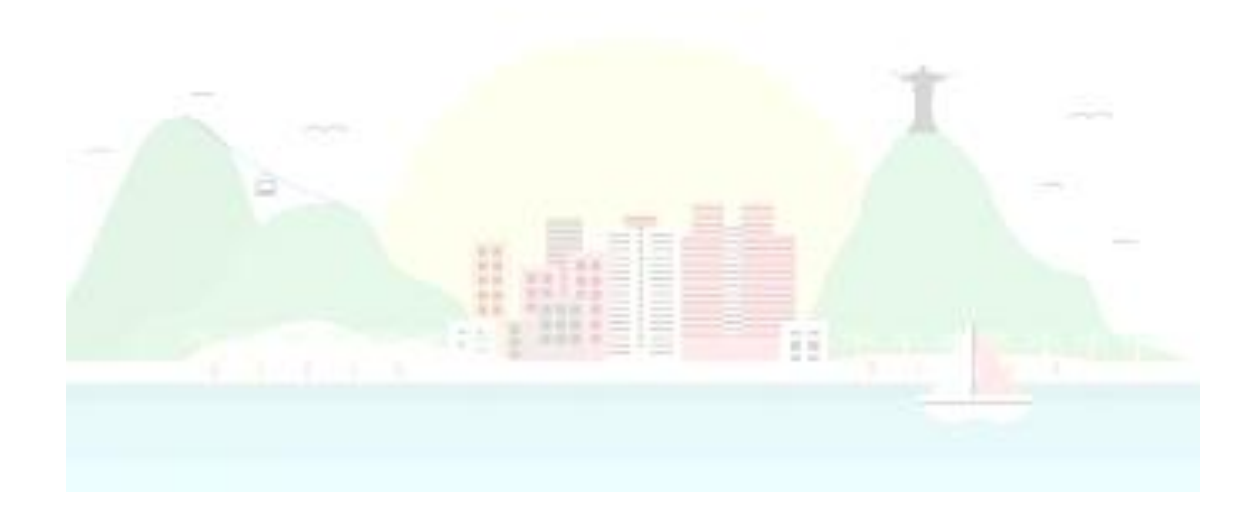